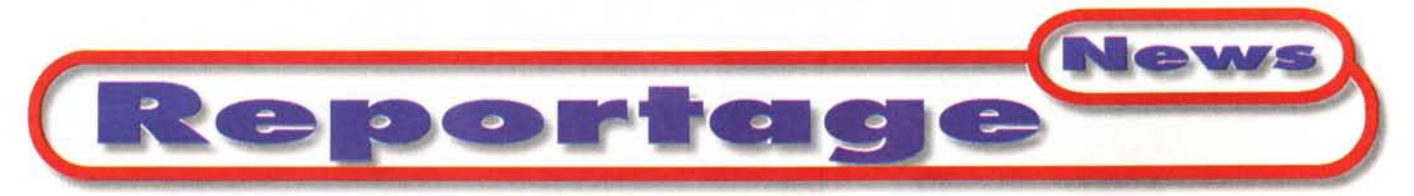

**coordinamento di Andrea de Prisco**

# **Microsoft DevDays 98 Panoramica sui tool di sviluppo MS del 2000**

C *di Francesco Petroni <sup>~</sup>*

Il DevDays 98, tenutosi in tutto il mondo all'inizio di settembre ed in Italia (Milano e Roma) il 10 dello stesso mese alla presenza di Bill Gates, è stato il modo scelto dalla Microsoft per presentare l'ultima versione dei suoi prodotti di sviluppo, ormai e definitivamente uniti in una suite che si chiama Visual Studio 6.0.

In queste pagine di anteprima non parleremo della manifestazione, che peraltro è stata seguita anche dai media tradizionali e che è stata affollatissima, ma direttamente del nuovo Microsoft Visual Studio 6.0.

### **Visual Studio 6.0: i componenti**

Fino a pochi anni fa Microsoft produceva una serie di tool di sviluppo, distinti ed indipendenti l'uno dagli altri.

Un paio d'anni fa, sulla scia del successo delle due suite MS Office e MS BackOffice, Microsoft ha deciso di unire in un'altra, ulteriore unica suite, chiamata MS Visual Studio 1.0, tutti i suoi strumenti di sviluppo. In quella occasione videro la luce anche il Visual InterDev e il Visual J++.

Ora, con la versione 6.0 di Visual Studio, MS si spinge ancora di più verso l'unificazione dei prodotti, non più componenti separati di una stessa confezione, ma prodotti che mettono" a fattor comune" una serie di strumenti necessari sia al controllo di processo di sviluppo dell'applicazione sia allo sviluppo dell'applicazione stessa e quindi com-

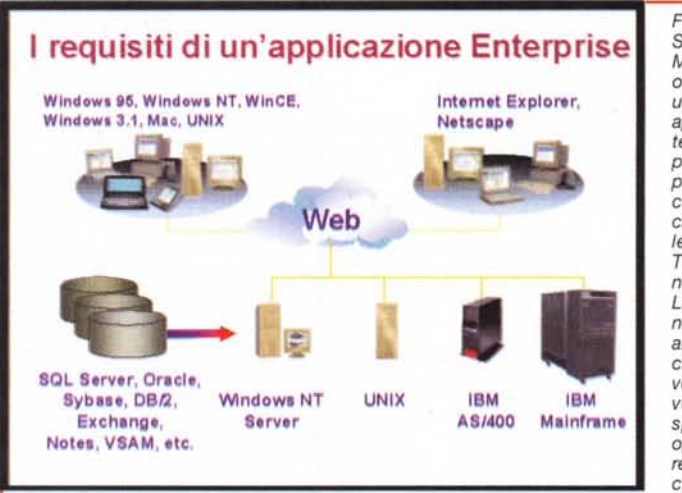

*Figura* 1 - MS *Visual Studio 6.0 - Strategia.* MS *Visual Studio ha ormai, come finalità di utilizzo, soprattutto le applicazioni di tipo Enterprise, ovvero le applicazioni aziendali importanti, quelle classificabili come "mission criticaI",* e *non più solo le applicazioni Desk-Top, quelle che "girano" sui* PC *standalone. Le applicazioni possono essere realizzate per ambienti client/server, che operano su più livelli di macchine, server* e *client, che* si *spartiscono il lavoro, oppure possono esse*re *Internet/Intranet, aneh 'esse, per forza di cose, di tipo client/ser-*

*ver. Per definire l'insieme degli strumenti per sviluppare questo tipo di applicazioni MS ha coniato il termine DNA, Windows Distributed InterNet Application.*

ponenti interni. Inoltre l'ulteriore spinta verso la tecnologia DCOM (che prevede applicazioni scomposte in componenti) rende sempre più praticabile la strada di uno sviluppo che coinvolge più tool, ognuno dei quali viene usato per le attività per le quali è più adatto.

Prima di passare al necessario elenco dei componenti, dobbiamo spendere due parole sulla strategia che sta animando la Microsoft in questi ultimi mesi, caratterizzati sia dal lancio di Visual Studio 6.0, sia, non dimentichiamolo, dal lancio di Windows 98, dall'ulteriore rinvio di Windows NT 5.0 e dall'approssimarsi, inesorabile, dell'anno 2000.

## **La strategie MS riguardanti lo sviluppo**

Microsoft vede due grandi mercati, quello Home, che è stato "sistemato" con Windows 98 e con la lunga serie di prodotti SOHO, e quello Enterprise, costituito dalle grosse aziende con centinaia, migliaia di PC collegati tra di loro, e, in moltissimi casi, con il resto del mondo grazie ad Internet e con altri sistemi, non PC, di tanti tipi (figura 1).

Occorre che i vari prodotti che vengono usati in questa ipotetica azienda siano utilizzati e quindi utilizzabili non

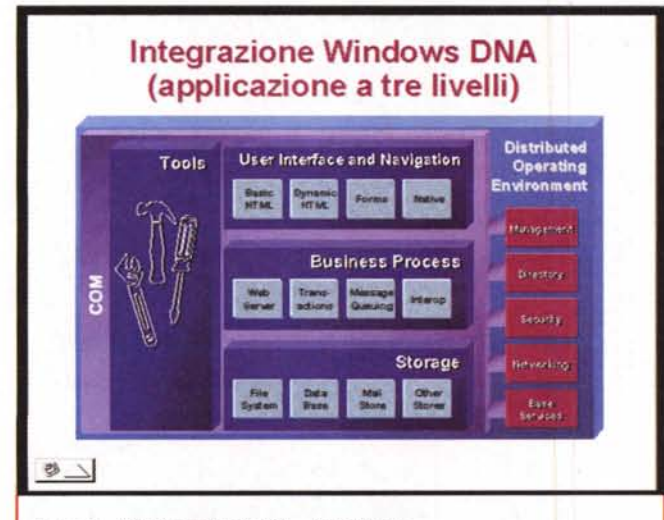

*Figura* 2 - *MS Visual Studio* 6. O - *Architettura.*

*Quindi MS Visual Studio 6.0* è *un prodotto pensato per le applicazioni di tipo Enterprise, owero per le applicazioni aziendali "mission criticai", quelle che, in altre parole, fanno funzionare l'azienda. L'architettura proposta dalla Microsoft* è *la classica architettura* a *tre livelli, resa possibile della tecnologia OCOM. L'applicazione* è *distribuita su più componenti, ognuno dei quali svolge un suo particolare compito in collaborazione con gli altri componenti del proprio livello* o *di quello attiguo. I componenti rientrano in tre tipologie, ci sono quelli che riguardano l'interfaccia utente (User Interface* e *Navigation), quelli che risolvono regole aziendali (Business Process), quelli che* si *occupano dell'accesso* ai *dati (Storage). Questi ultimi due componenti risiedono sui server.*

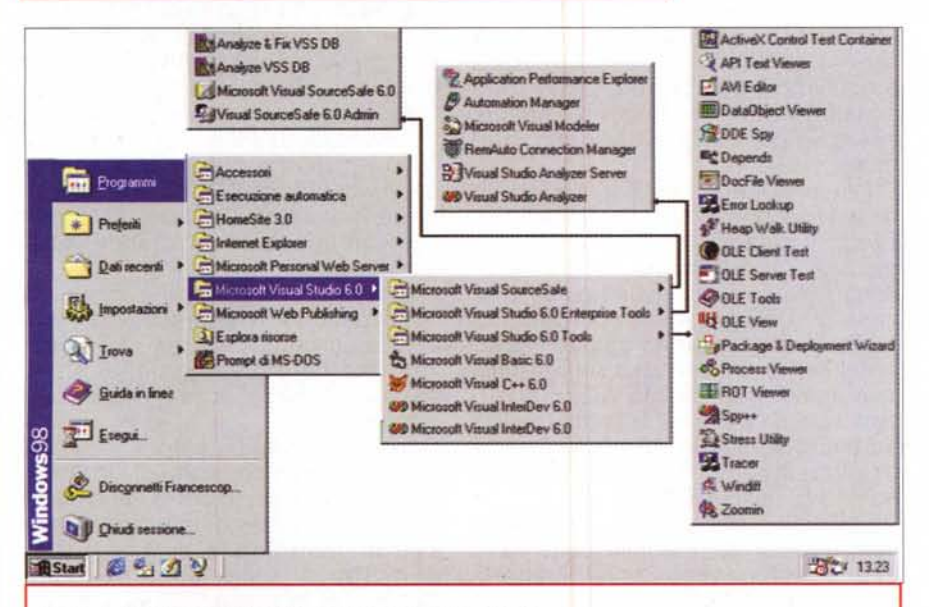

#### *Figura* 4 - *MS Visual Studio 6.0 - I componenti della famiglia.*

*Questo collage mostra la barra delle applicazioni di un PC su cui abbiamo installato MS Visual Studio 6.0 (quasi completamente, mancano alcuni componenti del Visual C++). Possiamo osservare come vengono distribuiti* i *vari tool. L'aspetto più evidente* è *il fatto che* i *cinque prodotti principali,* i *quattro linguaggi (manca ancora il FoxPro) più il SourceSafe, stanno per conto proprio, mentre tutti gli altri* tool, e sono una ventina, sono messi a servizio di tutti. Si tratta in molti casi di applicazioni "lanciabili" *anche da sole.*

#### **(applicazione a tre livelli) Ciclo di vita delle Applicazioni**

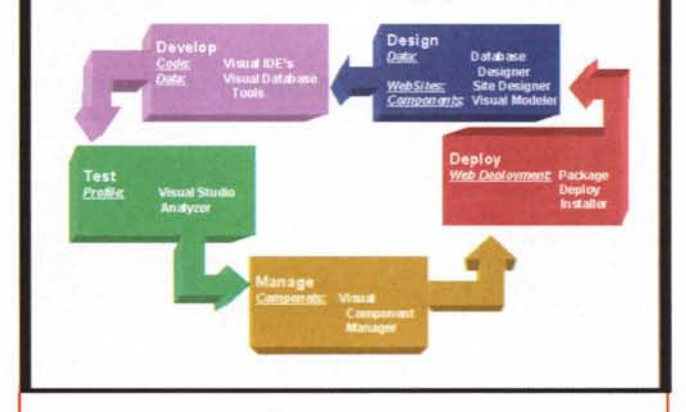

*Figura* 3 - *MS Visual Studio 6.0 -Il ciclo di vita del software. I vari tool disponibili nel pacchetto Visual Studio consentono di seguire l'intero ciclo di vita dell'applicazione software che* si *sta realizzando. Vita che va dall'idea iniziale dell'applicazione alla sua schematizzazione in un modello, alla progettazione dei suoi componenti, alla loro realizzazione "fisica", all'assemblaggio,* ai *vari test di funzionamento. Il ciclo di vita del software continua anche dopo il rilascio dell'applicazione in quanto sono previste fa*si *di monitoraggio del funzionamento* e *delle prestazioni* e *poi, via via che ne nasce la necessità, le successive modifiche* ai *programmi.*

> solo in un'ottica DeskTop ma soprattutto in un'ottica Enterprise, e ovviamente Visual Studio è pensato anche in un'ottica Enterprise .

> Per inciso e solo per chi è interessato a conseguire le Certificazioni Microsoft diciamo che anche gli Esami di Certificazione della Microsoft riguardanti l'attività di sviluppo ora seguono questa suddivisione (test DeskTop e test Enterprise) .

> L'insieme dei prodotti MS per le aziende, quindi i vari sistemi operativi, poi i prodotti della suite BackOffice, e anche quelli Office, e poi ancora i nuovi strumenti per lo sviluppo devono servire per la realizzazione del Sistema Nervoso Digitale (DNS) dell'azienda stessa, che è la nuova concezione, secondo la visione MS, del Sistema Informativo Aziendale, non più un sistema "passivo", ma un sistema "attivo", in grado, cioè, di rispondere direttamente ed immediatamente agli stimoli esterni, ad esempio mettendo immediatamente a disposizione del richiedente i dati, di qualsiasi tipo e di qualsiasi provenienza, fossero a costui necessari.

> Abbiamo citato il termine Enterprise. Per applicazione Enterprise si intende un'applicazione Mission Criticai (se

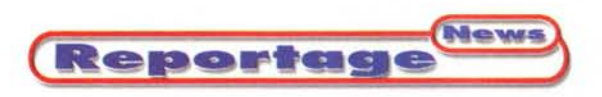

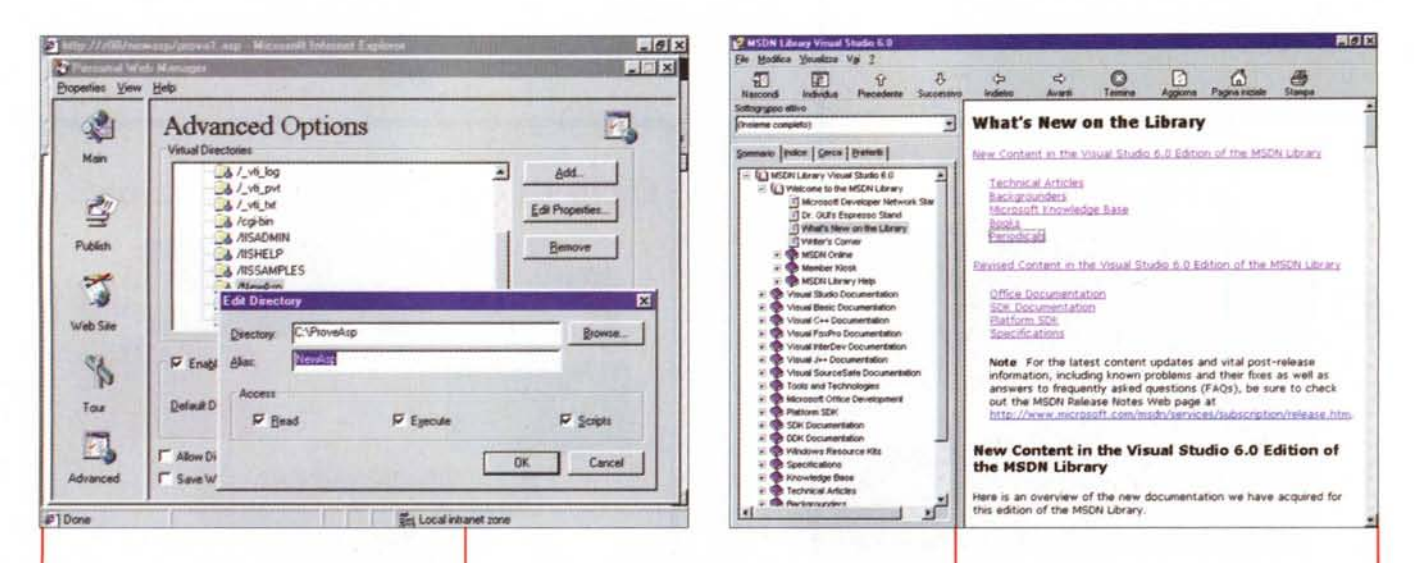

Figura 5 - MS Visual Studio 6.0 - Personal Web Server 40

Attenzione. Se si usa Visual Studio per sviluppare applicazioni client/server occorre disporre. ovviamente, anche di un server NT (su cui, ad esempio, posizionare "pezzi" della propria applicazione). Per sviluppare un'applicazione per Internet occorre, altrettanto ovviamente, disporre di un server Internet e quindi dotare NT di Internet Information Server. Una soluzione più economica è quella di utilizzare il Personal Web Server che si può installare anche su una macchina Windows 95/98. Qui vediamo il pannello che consente di attivare i servizi del PWS e di configurare i vari Alias che identificano le cartelle con le applicazioni per il Web.

non funziona l'azienda fallisce) che lavora in rete con i massimi livelli di sicurezza e di affidabilità.

Dal punto di vista "architetturale" la Microsoft propone, ufficialmente e definitivamente, la soluzione a "tre livelli": quindi applicazioni basate sull'assemblaggio di componenti, ognuno dei quali svolge un determinato compito. Nella figura 2 vediamo e descriviamo i tre livelli.

#### **Visual Studio 6.0:** alcuni punti fondamentali

Innanzitutto lo sviluppo basato sui componenti (tecnologia COM e DCOM, comprensiva della tecnologia ActiveX): un'applicazione complessa deve essere scomposta in componenti, ognuno dei quali, come appena detto, svolge un compito nell'ambito del suo livello di appartenenza. Tutti i membri della suite Visual Studio permettono di costruire componenti e di utilizzare componenti realizzati con uno qualsiasi degli altri membri. Questa apertura comporta una serie di vantaggi, ad esempio la riduzione dei tempi di sviluppo grazie alla riutilizzabilità dei componenti stessi, la riduzione dei costi di manutenzione grazie alla loro gestione centralizzata in server middle-tier (il livello intermedio) basati su Windows NT. Le logiche aziendali possono quindi essere aggiornate in modo semplice e rapido senza dovere distribuire i componenti modificati sui vari DeskTop connessi al sistema. Ulteriore vantaggio è costituito dalla possibilità di sviluppare ciascun componente con lo strumento più adatto, senza vincoli imposti dagli altri strumenti.

Sviluppo basato su BackOffice. In un'applicazione Enterprise BackOffice svolge una serie di funzioni fondamentali. Per quanto riguarda i componenti Dati, qualsiasi sia il tipo di database utilizzato questo risiederà sul server o sarà raggiunto tramite i servizi del server (ad esempio se il database è realizzato con MS SQL Server. oppure è disponibile in formato DB2 su Mainframe IBM, raggiungibile attraverso il componente di Windows NT che si chiama SNA Server).

Citiamo un elenco di servizi BackOffice sfruttabili da un'applicazione VS 6: Internet Information Server, Transaction Server, Message Queue Server, SQL Server, SNA Server, Exchange Server, Site Server. Come si vede nel team di sviluppo di un'applicazione aziendale devono essere necessariamente presenti specialisti BackOffice.

Per quanto riguarda i servizi di ac-

Figura 6 - MS Visual Studio 6.0 - MSDN. Il più potente strumento di aiuto per lo sviluppatore che utilizza Visual Studio 6.0 è la vasta libreria Microsoft Developer Network, che viene fornita anche nel pacchetto VS su due CD. Ci si naviga alla maniera dell'help di Windows 98 (indice ad albero sulla sinistra e pagine in formato HTML compilato a destra) e contiene argomenti trattati a vario livello, da quello introduttivo a quello più tecnico. Non mancano gli esempi di applicazioni scaricabili direttamente da MSDN.

cesso ai dati, questi sono stati unificati e rientrano tutti nella tecnologia Universal Data Access (www.microsoft.com/data), all'interno della quale troviamo sia ADO, ActiveX Data Object, che sostituisce definitivamente e completamente gli indimenticabili DAO e RDO (di questo parliamo un po' più in là), che OLE DB, che consente l'accesso ai dati non strutturati che comunque in un'azienda vanno gestiti.

Tutti i membri della suite VS sfruttano una stessa serie di tool, sia per le attività collaterali, sia per alcune attività interne (ad esempio gli stessi strumenti per realizzare l'accesso al database).

Ovviamente tutti i membri della suite sfruttano uno stesso ambiente operativo visuale, in cui le varie operazioni sono guidate da procedure IntelliSense (assistenza e sintassi in linea) e molte di esse sono facilitate dall'esistenza di specifici wizard. Ambiente simile al punto che al primo colpo d'occhio non si capisce quale sia lo strumento attivo al momento.

Viene favorita e stimolata la progettazione in team. Esistono una serie di strumenti che aiutano l'organizzazione

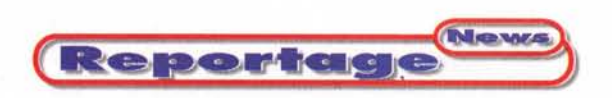

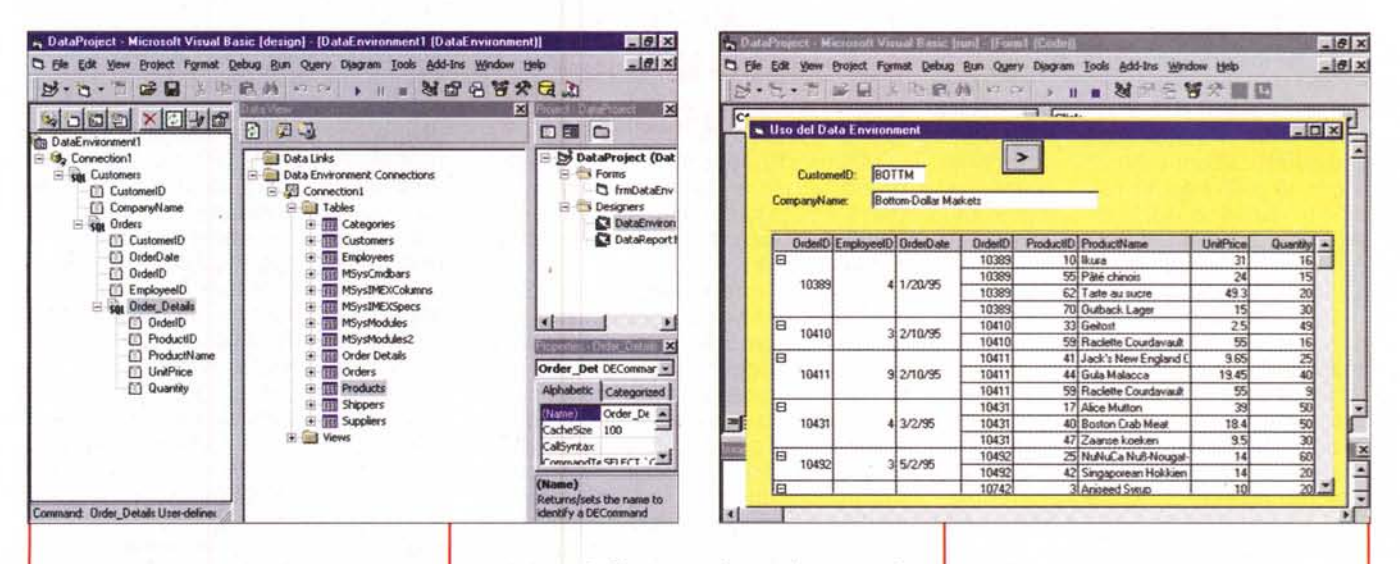

Figura 7 - MS Visual Studio 6.0 - Data Environment e Data View.

Parleremo a lungo di MS Visual Studio 6.0 (che, per quanto mi ricordo, è il più voluminoso pacchetto software mai uscito). Per ora vediamo solo alcune importantissime novità che riguardano l'accesso ai dati: il Data View, una finestra sui dati, e il Data Environment, nuova entità che serve per collegare i dati, raggiunti tramite una connessione ADO, con i vari controlli sui Form. I nuovi controlli DataBound, collegati quindi ai Data Environment, sono tantissimi.

e lo svolgimento del lavoro e garantiscono il salvataggio sicuro dei vari componenti e delle loro varie versioni.

#### **Visual Studio 6.0:** componenti principali e componenti accessori

Lo slogan che accompagna Visual Studio 6.0 è: Il sistema di sviluppo Microsoft Visual Studio 6.0 è una famiglia di prodotti completa in grado di soddisfare qualsiasi esigenza tecnica ed aziendale per lo sviluppo professionale

VS 6.0 rientra nella nuova strategia DNA, Windows Distributed InterNet Application, ovvero quella strumentazione che ha come finalità lo sviluppo delle applicazioni, anche complesse applicazioni gestionali, che lavorano sulla rete e che costituiscono l'infrastruttura principale del Sistema Nervoso

Vediamo quindi quali sono i prodotti, dividendoli in prodotti principali ed accessori. Si tratta di un elenco rapido. Nei prossimi numeri li vedremo in dettaglio ed individualmente. Per quanto mi riguarda personalmente, mi occuperò di Visual Basic 6.0 e di Visual InterDev 6.0.

#### VS 6.0 - Strumenti principali

Visual Basic 6.0. Il più diffuso strumento per le applicazioni DeskTop si apre ancor di più alle applicazioni Enterprise ed alle applicazioni Internet ed Intranet. Consente ora sia di sviluppare, in modo visuale, pagine DHTML (con il DHTML Designer) sia di creare componenti Server per Internet Information Server (sfruttando le WebClasses), anche in questo caso operando in modalità visuale.

Visual C++. E' il prodotto più tecnico della suite che può essere usato per sviluppare, nell'ambito della suite stessa e nell'ambito del team di sviluppo, i componenti più interni e che richiedono le migliori performance. Contiene una serie di miglioramenti che ne facilitano l'uso come l'Intelli-Sense, i wizard, e, ovviamente, le nuove classi, anche in questo caso aperte allo sviluppo per Internet.

Visual InterDev 6.0. E' lo strumento più adatto per lo sviluppo di applicazioni basate su database e che si appoggino sulla rete Internet/Intranet. Propone un nuovo modello ad oggetti (SOM, Scripting Object Model) che facilita la realizzazione di script che agiscano sia lato client che lato server. Tra le altre novità citiamo la possibilità Figura 8 - MS Visual Studio 6.0 - Applicazione dati con Visual Basic 6.0.

Quando si lavora con Data View e Data Environment si può sfruttare la tecnica operativa Drag and Drop. Trascinando le strutture dei dati dal Data Environment su un Form vuoto vengono aggiunti, automaticamente, una serie di controlli legati ai dati, ad esempio il DataBound TextBox (novità) per i dati gerarchicamente più in alto, e la Hierarchical FlexGrid (altra novità) in grado di visualizzare tutti i livelli sottostanti. Lo vediamo applicato alla struttura Customers. Orders e Orders-Detail, presa dal noto database NorthWind.

di sfruttare i controlli DataBound, la possibilità di generare dei fogli di stile, tipici del DHTML, la possibilità di "vedere" il sito dall'alto (si chiama Site Designer ed assomiglia alla vista Explorer del FrontPage98).

Visual J++ 6.0. Il Java della casa può essere utilizzato per sviluppare applicazioni che sfruttano l'interfaccia Windows.

Il nuovo framework Windows Foundation Classes consente alle applicazioni Java di accedere alle API di Win32. WFC astrae anche il modello Dynamic HTML, consentendo di sviluppare, anche con VJ++, applicazioni Windows ed Internet.

Visual FoxPro 6.0. Di applicazioni FoxPro ne esistono ben poche rispetto, ad esempio, a quelle che esistono in Visual Basic, ma chi debba manutenere quelle già esistenti, molte delle quali di provenienza xBase, può sfruttare le nuove sinergie della suite per sostituire, ad esempio, dei componenti.

E' improbabile che tale strumento venga preso in considerazione in caso di un nuovo sviluppo.

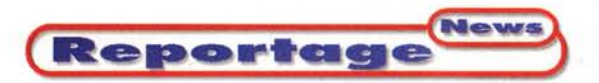

#### **Alcune precisazioni**

Prima di continuare con il nostro elenco, è bene precisare che in caso di sviluppo per il Web con uno qualsiasi dei prodotti ora citati occorre che siano soddisfatti alcuni prerequisiti. Il primo è che si disponga di MS Internet Explorer versione 4.01, necessario per testare i risultati del nostro lavoro, ad esempio se sviluppiamo un'applicazione DHTML con Visual Basic 6.0.

Se la procedura di Setup di VS 6.0 non lo trova a bordo provvede ad installarlo.

Nel caso si intendano sviluppare applicazioni per IIS 4.0, ad esempio applicazioni che contengano pagine ASP e che magari prevedano accesso ai dati, occorre dispòrre o di Internet Information Server, e quindi di un server NT ben installato e configurato, oppure, volendo sviluppare e testare l'applicazione su un DeskTop "vulgaris", della nuova versione del Personal Web Server (figura 5)

#### **VS 6.0 - Strumenti per supportare il ciclo di vita di un'applicazione**

Visual Modeler. Stumento grafico, di provenienza Rational Software, utile per la progettazione dell'applicazione ed in particolare delle varie classi/componenti. Ad ogni classe è possibile associare, già in fase di progettazione, proprietà, metodi ed eventi. I vari componenti vengono distribuiti, anche visivamente, nelle tre zone rappresentanti i tre livelli dell'applicazione. Il prodotto finale di tale strumento può essere lo scheletro di un'applicazione Visual Basic oppure di un'applicazione Visual  $C++$ .

Visual Studio Analyzer. E' lo strumento, incluso in Visual Studio, che serve per effettuare l'analisi visiva del comportamento delle applicazioni distribuite, con la comprensione della struttura, l'individuazione dei problemi e dei componenti meno efficienti. Mostra dei diagrammi "animati" che mostrano sia il traffico tra i componenti sia la tempificazione delle varie opera-ZionI.

Supporto per il Package. E' stato rilasciato il nuovo strumento che consente di predisporre quanto necessario per installare correttamente l'applicazione sviluppata, sia in modo tradizionale (dischetti di Setupl, sia via rete.

### **VS 6.0 - Strumenti per supportare lo sviluppo in team**

Microsoft Repository. Un vero e proprio database, in formato SQL o in formato Access, per la catalogazione e quindi la ricerca di componenti e di documentazione.

Visual Component Manager. Strumento che serve per individuare, registrare e catalogare i vari componenti ActiveX dell'applicazione.

Visual SourceSafe. Si tratta dello strumento che permette di controllare le varie versioni di un progetto sviluppato da un team di tecnici. Memorizza e protegge, quindi, i vari programmi, i vari file d'appoggio e quant'altro faccia parte dell'applicazione, consentendone l'accesso solo agli autorizzati. Il prodotto si integra con i vari componenti della suite Visual Studio nel senso che, ad esempio, apertura e salvataggio dei vari file del progetto possono" passare" attraverso SourceSafe.

#### **VS 6.0 - Strumenti visuali per l'accesso ai dati**

I Visual Database Tools costituiscono la novità più interessante dell'intera suite, soprattutto per chi sviluppa applicazioni gestionali oppure applicazioni che interfacciano database. Si tratta di una serie di strumenti operativi, Data View, Database Designer, Ouery Designer (di tipo ObE), Stored Procedure Designer, ecc., che agiscono ovviamente su qualsiasi tipo di database.

C'è da premettere il fatto che, ormai, come tipologia di database d'elezione per le applicazioni aziendali viene proposto MS SOL Server, di cui sarà rilasciata nei prossimi mesi la versione 7.0. Una copia di MS SOL Server 6.5 destinata agli sviluppatori è inclusa nella suite.

La nuova tecnologia di accesso ai dati è la UDA, Universal Data Access, quella che tramite OLE DB riesce a raggiungere anche i documenti non strutturati. Per quanto riguarda l'accesso ai dati strutturati, viene consolidata la tecnologia ADO (ActiveX Data Objects, giunta alla versione 2.0). Ouesta, evoluzione e semplificazione delle precedenti DAO e RDO, consente di manipolare, ma anche di creare,

qualsiasi tipo di database, anche quelli raggiunti tramite connessioni ODBC. Alla progettazione del database è destinato il nuovo Visual Modeler, che serve a disegnare, come su una lavagna, e contemporaneamente a creare tabelle, relazioni, strored procedure, funzioni, ecc., sul database. Per "agganciare" il database c'è il nuovo strumento Data Environment, che permette di creare" oggetti, ad esempio Connessioni, ad esempio RecordSet, che poi possono essere utilizzati direttamente nell'applicazione, anche sfruttando degli specifici wizard.

Nelle ultime due figure dell'articolo vedete sia il Data Environment, sia la realizzazione di un Form, ottenuto trascinando le tre query (collegate tra di loro da relazioni di tipo One to Many) su un Form vuoto.

Gli esempi sono sviluppati con Visual Basic 6.0, che dispone di nuovi oggetti Data Bound, nel nostro caso la nuova TextBox e la nuova griglia gerarchica e che produce connessioni di tipo ADO.

#### **VS 6.0- Documentation ed Education**

Gli sviluppatori possono rimanere impressionati da questa valanga di strumenti, molti dei quali peraltro si sovrappongono come area di applicabilità.

La Microsoft mette a disposizione di costoro innanzitutto la manualistica "on-line", in quanto due dei sei CD della suite contengono la documentazione, in formato MSDN. Inoltre viene ulteriormente implementata la famiglia MS Mastering Series, che comprende strumenti di autoapprendimento, specifici per prodotto, che contengono supporti multimediali ed esempi di applicazioni. Risultano anche particolarmente utili per chi fosse intenzionato a conseguire la Certificazione di Microsoft Developer.

Citiamo ancora MSDN, Microsoft Developer Network. Abbonamento, ce ne sono tre livelli, che consente di accedere all'intera base di conoscenza della MS. E ancora MS Technet, serie di CD che contengono patch, aggiornamenti, service pack, documentazione, esempi di applicazioni, ecc., già sviluppate con i prodotti di cui stiamo parlando.

Me

g  $\frac{5}{4}$ .3

Sl

g

 $\frac{15}{2}$ 

## **EPSON StyLus. Grandi Opere a CoLori.** r-------------- <sup>I</sup> Vorrei saperne di più sulla gamma EPSONStylus Colar.

Una ricerca scolastica, per chi la deve presentare, è importante quanto il grande progetto di un architetto famoso. E' per questo che c'è una EPSON Stylus per tutti.

Qualunque sia il lavoro o la professione che fate, qualunque sia l'hobby che avete. Qualunque sia la cifra che volete o potete spendere per assicurarvi stampe stupende e nitide e colori morbidi e brillanti, nella gamma EPSON Stylus c'è senz'altro almeno un

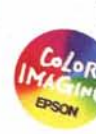

modello che fa al caso vostro. Dai 720 ai 1440 dpi, con quattro o con sei colori, dal formato A6 fino all'A2, dal tratto in bianco e nero fino alla fotografia con milioni di morbide sfumature colorate, fino alla velocità di 8,5 pagine al minuto. Su carta comune, o con tutte le possibilità offerte dalle carte speciali EPSON e dai software inclusi. Allora, la vostra prossima stampante a colori sarà una Stylus?

**ImmaginEmozione** 

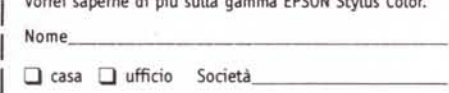

• •  $\cdot$   $\cdot$ 

Indirizzo

I CAP\_\_ Città \_

 $\Box$  **per** non ricevere ulteriori comunicazioni, barrare la casella.<br>MC MICROCOMPUTER

*Spedire a: EPSONItalia SpA - 20099 Sesta S. Giovanni (MI) V.le F.lli Casiraghi* 427, o *inviare via fax allo 02/2440750.* Numero Verda

**EPSON®**

Per informazioni sui<br>punti vendita, chiamare il **167-80110** punti *vendita, chiamare il*

*In Internet:: [www.epson.it](http://www.epson.it)*